Sage 500 ERP Intelligence Reporting Report designer Add-In v1.1 Frequently Asked Questions

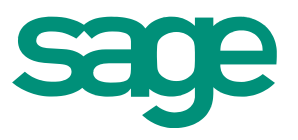

03.04.2013

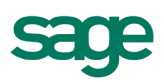

What is the Report Designer Add-In and In-Memory Technology?

### **Answer**

The Report Designer Add-In is an addition to the Report Designer module which is an alternative to the current report Layout Generator (Fig 1. below) to empower users to take control of all design aspects of their reporting layouts.

The Report Designer Add-In allows users to break down a report into reusable pieces and then control where and how these pieces fit together to create a report. These pieces are Excel functions which communicate with a new In-Memory processing engine which will guarantee performance by being able to crunch financial numbers very quickly.

While the Report Designer Add-In is installed separately, it enhances the Report Designer module.

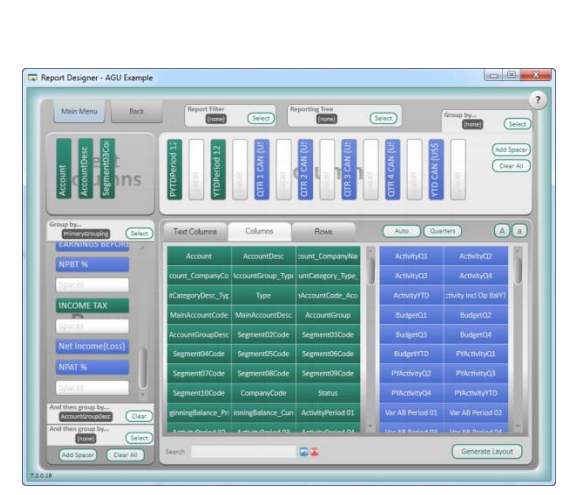

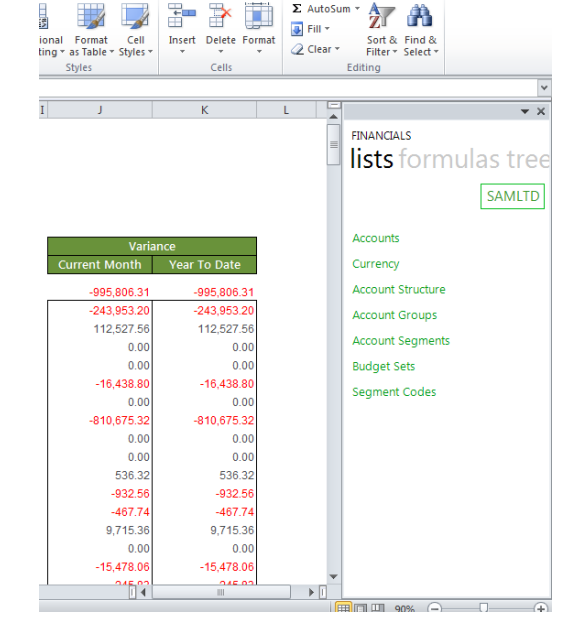

 $\Sigma$  AutoSum +

Fig 1. The current Report Layout Generator Fig 2. The Report Designer Add-In

# **Question 2**

Who in my organization would typically benefit from using the Report Designer Add-In?

## **Answer**

The typical user is the accountant, financial manager, financial controller and the finance team in the organization, who work extensively with Microsoft Excel (having intermediate to advanced Excel skills) and require their reports to be done in a specific way, need to make frequent changes to their financial reports and/or are looking for an easy-to-use multi-year and multi-budget reporting solution.

## **Question 3**

What skills do I need to be able to use the Report Designer Add-In effectively?

## **Answer**

- One would need to have the following skills:
- A good understanding of the Report Designer Add-In functionality as detailed in the **Report Designer Add-In User Guide**.
- Intermediate to Advanced Excel skills i.e. know the following Excel features:
	- o Excel functions.
	- o Excel fill handles.

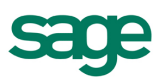

- o Cell referencing and absolute cell references.
- o Conditional formatting.
- Accounting & Financial Reporting Skills:
	- o Understand General Ledgers.
	- o Understand budgets.
	- o Understand typical management reporting needs.

What are my first steps to getting started on the Report Designer Add-In?

#### **Answer**

The first steps to getting started with the Report Designer Add-In are to read the User Guide, (zipped with the Add-In download) and watch the ["How to" videos on the Sage 500 ERP Intelligence Reporting](http://www.sageintelligencecommunity.com/sivideos#sage500erp) Group on the BI Community. For further information you can refer to the Add-In Help file.

## **Question 5**

Why is the Report Designer Add-In needed if I already have the current Layout Generator within the Report Designer module?

## **Answer**

The Layout Generator serves the need for automated reports at the click of a button; however this automation cannot always cater for every single reporting requirement. The new Report Designer Add-In extends the Report Designer functionality, giving users maximum flexibility to design their reports from the ground up exactly the way they wish, without any design, fiscal year or budget set constraints.

## **Question 6**

Where can I find the Report Designer Add-In functionality?

#### **Answer**

To access the Report Designer Add-In you will need to run the Report Designer Add-In report out from the Report Manager module. Once the report has been run out into Microsoft Excel the Report Designer Add-In features will be found in the Excel task pane. While the Report Designer Add-In is installed and run separately, it enhances the functionality of the Report Designer module.

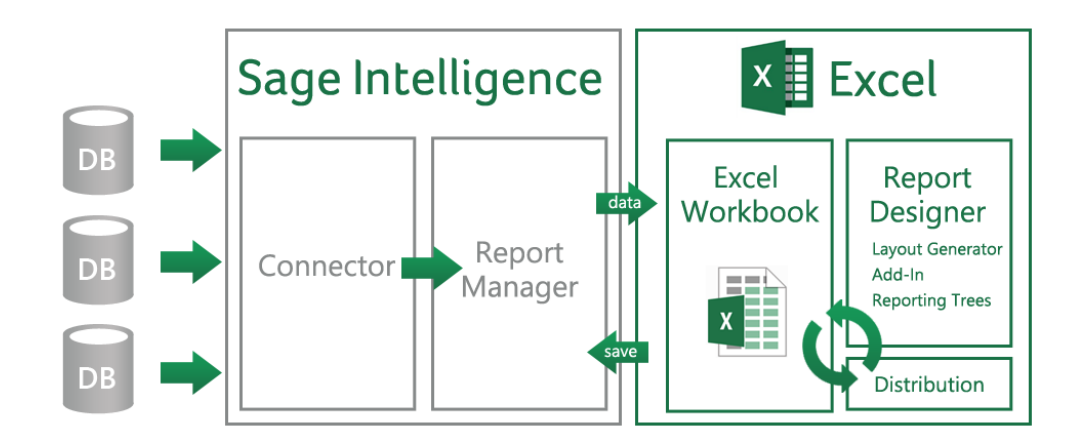

Fig 3. The positioning of the Report Designer Add-In within the overall Sage Intelligence product

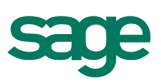

What are you solving and for whom with the introduction of this Report Designer Add-In?

## **Answer**

Through this new Report Designer Add-In we are providing solutions to end-users who wish to take complete control of changing their reports in Excel but find it difficult to do so without help.

## What we are solving:

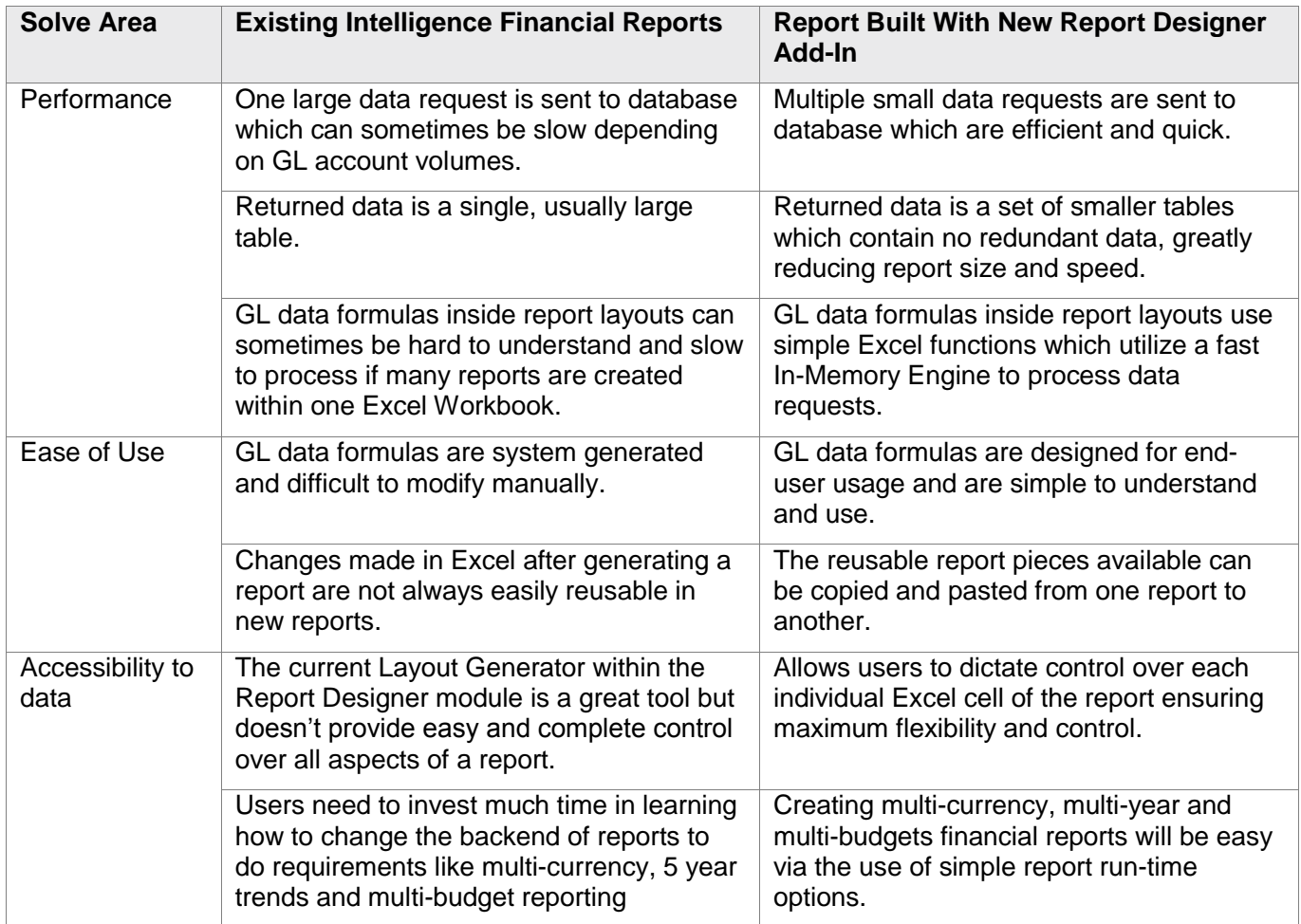

# **Question 8**

Why performance of the Report Designer Add-In is better than the Report Designer module's current Layout Generator?

## **Answer**

- 1. Less complex database queries are executed against the source database at run time, reports run out into Excel much quicker.
- 2. The Report Designer Add-In uses an efficient In-Memory engine which is much faster when calculating financial values.
- 3. Report layouts no longer require complex formulas to show financial data, Excel's performance is improved greatly.

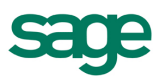

I have spent a lot of time building my own templates with the Layout Generator and have a list of my own reports now, how are they related to the Report Designer Add-In and can I reuse my prior work?

## **Answer**

If you wish to change your existing generated layouts to take advantage of the new features, you will be able to do so by swapping out the formulas which currently return financial values with the new drag and drop Formulas instead.

## **Question 10**

If the Report Designer Add-In can do everything the standard out-the-box Financial Reports can do, then why do I need the standard Financial Reports at all?

#### **Answer**

The out-the-box Financial Reports available with just a Report Manager license are great if you are happy with the template each report is based on. If you need to thoroughly customize these predefined templates then the Report Designer Add-In should be the preferred method of building your Financial Reports.

#### **Question 11**

If I have been using the Report Designer Layout Generator, why would I use the Report Designer Add-In now? If I haven't used the Layout Generator should I ignore it and always use the Report Designer Add-In?

#### **Answer**

Which feature you use will be determined by your reporting requirements and skills set summarized as below:

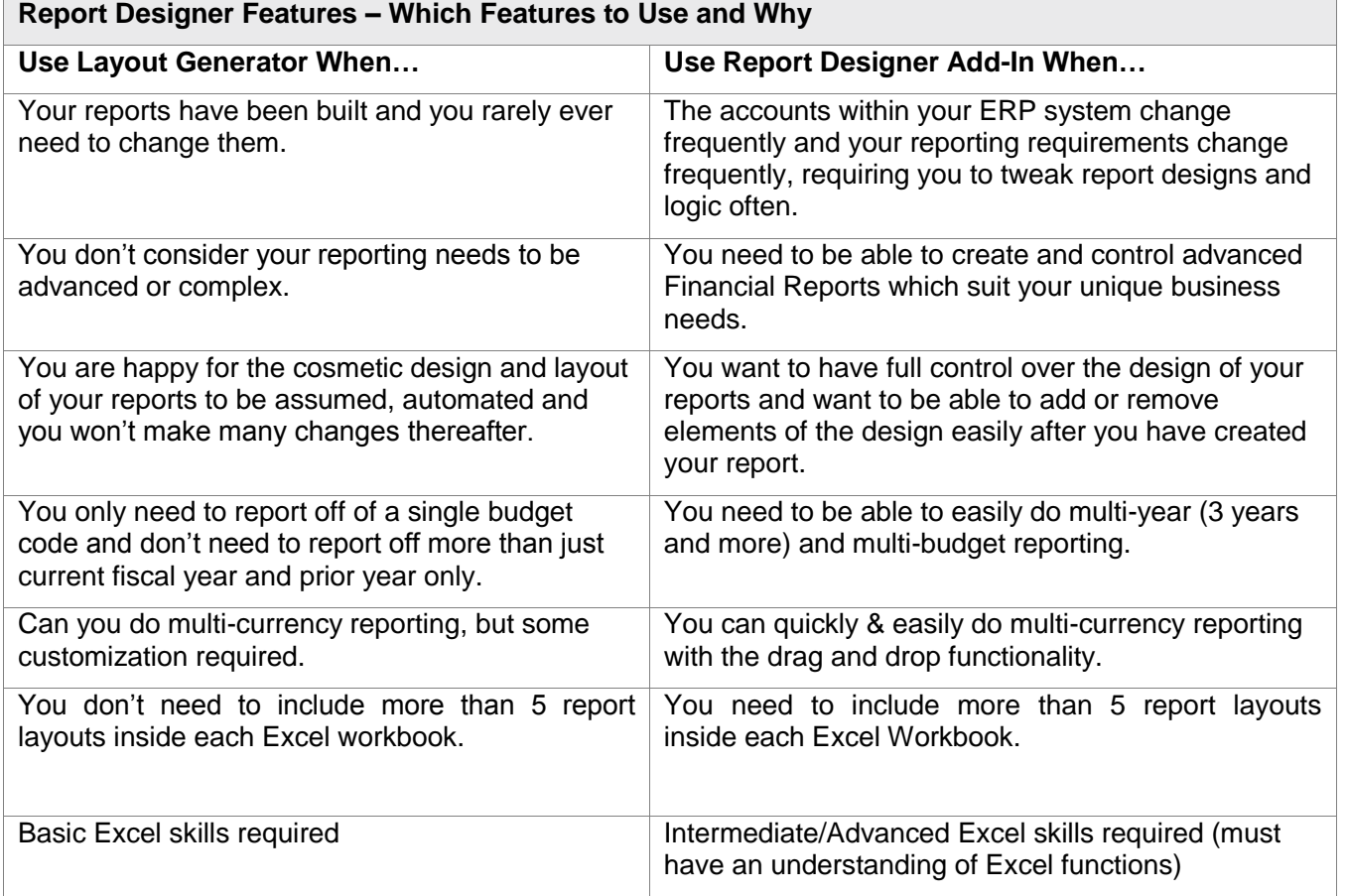

#### Sage 500 ERP Intelligence Reporting 5

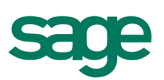

Does the Report Designer Add-In for Sage 500 ERP differ to the Sage 100 ERP Report Designer Add-In

## **Answer**

The standard functionality is the same for Sage 100 and 500 ERP, so there is no steep learning curve. The product differs in the following ways:

- When drilling down to transactions in Sage 500 ERP you will need to enter your login credentials for Sage 500 ERP in the pop up screen.
- When running out the Report Designer Add-In in Sage 500 ERP, you will need to define the year/s you are running the report out for in the parameter window.
- Account Groups and Account Types differ as per the differences between the two Sage ERP's.
- There are two new Formulas in the Sage 500 ERP Report Designer Add-In quality and quantity opening balance.

## **Question 13**

What are the technical pre-requisites for being able to install the Report Designer Add-In?

#### **Answer**

## System Requirements

One of the following operating systems:

- Windows XP SP3 32 bit
- Windows Vista SP2 32 bit
- Windows 7 32 bit
- Windows 7 64 bit

## Microsoft Excel:

- Microsoft Excel 2007
- Microsoft Excel 2010 32 bit

Sage 500 ERP Intelligence 7.3, 7.4 or 2013 (7.5)

- Report Designer Site License
- Report Manager License

#### **Question 14**

How do I download the Report Designer Add-In?

#### **Answer**

The Report Designer Add-In is available for download on the Sage [Partner Portal](https://partners.sagenorthamerica.com/) or [Customer Portal.](https://customers.sagenorthamerica.com/)

Please note: You will need to own the Sage Intelligence Report Designer module in order to download the Report Designer Add-In. The Release Notes and User Guide are available with the zipped Report Designer Add-in download file.

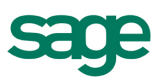

If I am running Sage 500 ERP 7.3/7.4 (formerly known as Sage ERP MAS 500 5.6/6.0), do I need to upgrade my ERP version to Sage 500 ERP 2013 (7.5) to make use of the Report Designer Add-In?

#### **Answer**

No, the Report Designer Add-In is available for Sage 500 ERP version 7.3 and 7.4 Intelligence Reporting users and can be downloaded as per the steps listed in Q 14.

Please note: You will need to have installed the Report Designer Installer from the Sage 500 ERP customer/partner portal.

## **Question 16**

What does the Report Designer Add-In cost?

#### **Answer**

For customers who have purchased the Report Designer module there is no cost for the Report Designer Add-In as this is an extension to the Report Designer module.

# **Question 17**

Why does Sage Intelligence have 3 methods to achieve the same financial data extraction objective?

#### **Answer**

Sage Intelligence Report Manager is required to run any reports real-time from the data source delivered into Excel. For financial reporting Sage Intelligence offers 3 methods for creating financial statements:

- 1. **Financial Reports'** is for users who don't want to incur any additional costs (i.e. have not purchased the Report Designer module). The financial reports are run real-time from the data source into Excel, and editing of these reports is limited to using your native Excel skills.
- 2. **Report Designer Layout Generator** is for users wanting to push data into Excel and automate layouts quickly. The Layout Generator gives users the option to design/edit the report layouts from the Graphical Layout Generator tool as well as edit the reports in Excel
- 3. **Report Designer Add-In** is for users who to take full control of all the design aspects of their report layouts and take the complexity out of designing financial reports inside Excel.

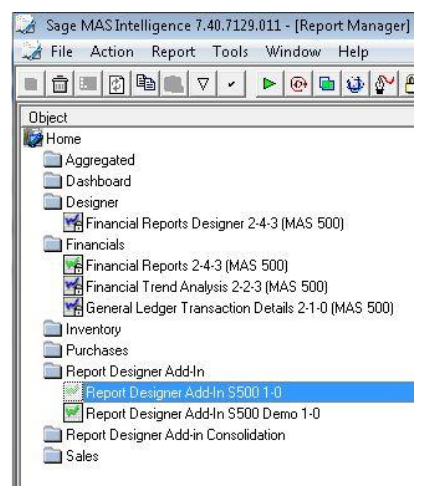

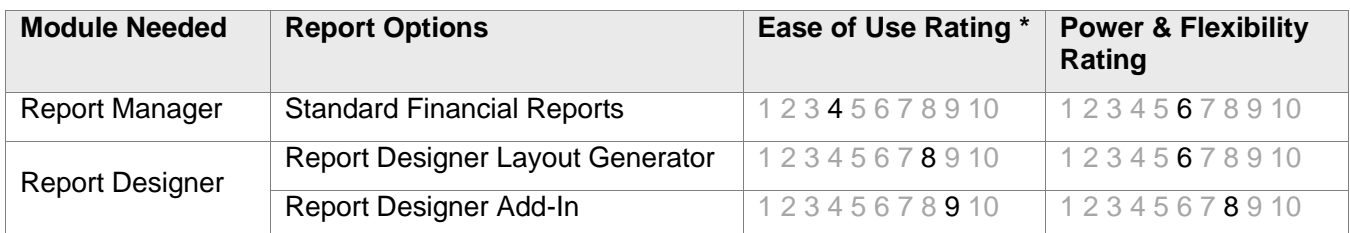

In summary:

\*Assuming you have the pre-requisite skills listed in Question 2.

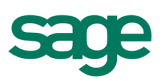

How does this Report Designer update apply to Reporting Trees and Distribution?

### **Answer**

The Add-In will be able to leverage your existing reporting trees, ensuring powerful organizational filtering in your reports.

Distribution functionality will remain untouched by the inclusion of the Report Designer Add-In and will distribute reports regardless of how they are designed.

## **Question 19**

Can I create user-defined fields or add new columns to a report

#### **Answer**

No. This is not something you are currently able to do, but is something we are investigating for a future build. If you have examples of how you are wanting to use this feature that you are currently using and would be happy to share with us, please post on our [idea portal.](https://www11.v1ideas.com/SageERP/MAS500?category=39)

### **Question 20**

How would I access the Consolidated Report Designer Add-In reports?

#### **Answer**

In order to use the Report Designer Add-In for multiple company consolidations, you will need to run the Report Designer Add-In report which is saved under the Report Designer Add-In Consolidation folder in the Report Manager Consolidations link within Sage 500 ERP.

#### **Question 21**

I already bought the Connector module, why do I need to buy the Report Designer module license if all I will be using is Excel?

#### **Answer**

The Connector module enables you to consolidate data, connect to other systems beyond your ERP and connect to modules/tables within the ERP that are not catered for within the out the box 'Financial Reports'. The Report Designer Add-In introduces additional functionality to the Report Designer module giving users the option of simplified "drag and drop" report creation or being able to design reports from the ground up. This will only work if the Report Designer is active

You will be using Excel however you will also be leveraging the power and flexibility of the drag and drop lists and formulas made available via the Report Designer Add-In.

#### **Question 22**

Why would I choose to start a report from scratch rather than run the pre-existing reports like I do in my ERP? I hardly use Excel except to export my data out of my ERP, and I don't know how to use formulas.

#### **Answer**

While predefined Financial Reports are available, they are rarely found to fit the needs of specific businesses as they need to be generic or require manual mappings between ERP accounts and reporting groups. These are more commonly used as the basis for customization to meet specific needs. A set of predefined layouts based on a Sage 300 ERP demonstration company are shipped with the install of the Report Designer Add-In and will allow you to copy the layouts into your own reports and tweak them.

The following demonstration layouts are made available:

- Income Statement
- Summarized Income Statement

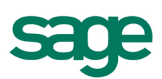

- Balance Sheet
- Statement of Cash Flows
- **•** Categories
- **•** Trial Balance
- **•** Statistical Report

If you are not familiar with Excel Formulas then the automated Layout Generator feature within the Report Designer module is for you.